## Lignes directrices de marquage

## Documents papier et analogues?

Pour les documents papier, vous pouvez utiliser une étampe ou des étiquettes apposées sur le coin supérieur gauche de l'en-tête de chaque page et / ou sur la page couverture, de couleur rouge en caractère gras comme suit **Classification : Pour usage interne, Confidentiel ou Restreint**. Pour les autres formes de médias tels que les cassettes vidéo, DVD, etc. vous pouvez apposer une étiquette sur la zone la plus visible du conteneur.

## Des documents électroniques

**Dans Google Drive**

- 1. Cliquez sur le bouton **Détails et activité** puis **Détails** pour afficher le volet des détails sur le côté droit.
- 2. Cliquez sur le crayon à droite du titre **Description** et ajouter la note suivante : **Classification : Pour usage interne, Confidentiel ou Restreint**.

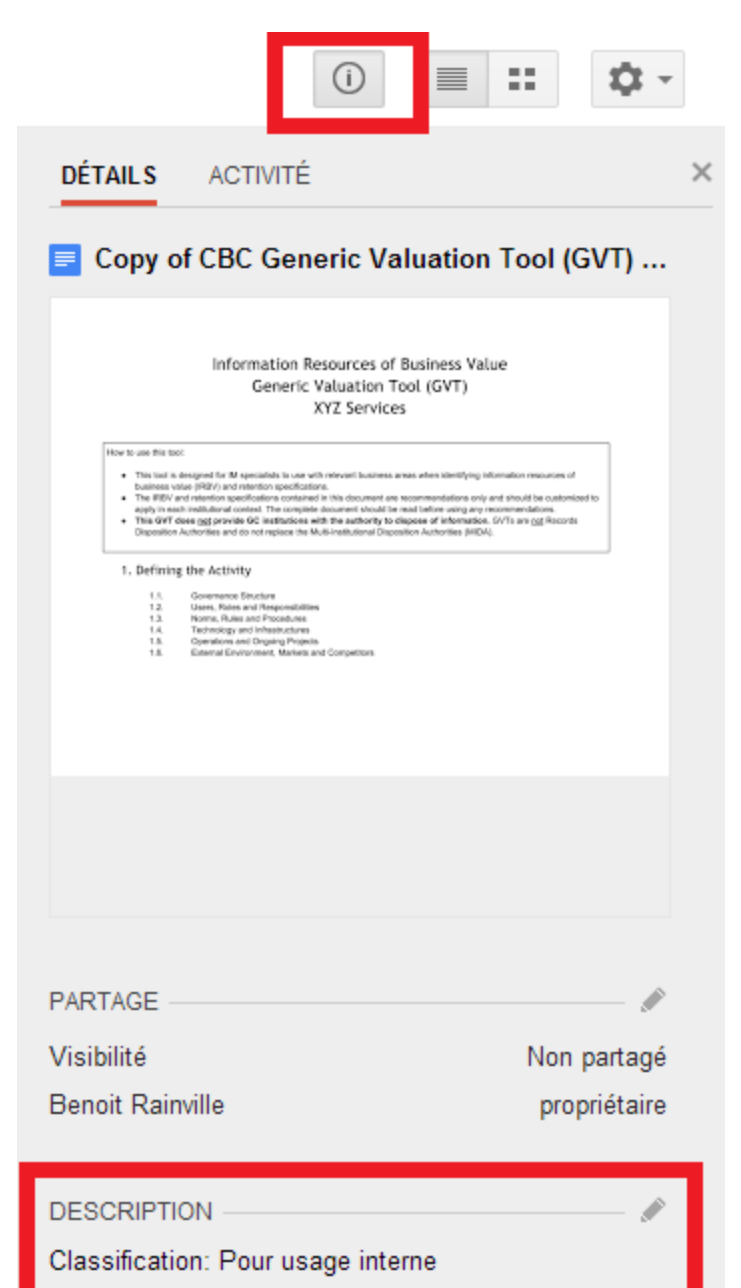

**Dans MS Office**

Lors de l'édition d'un document à partir d'une application MS Office, il suffit d'ajouter la note **Classification: Pour usage interne, Confidentiel ou Restreint** dans la partie gauche de l'en-tête et / ou de la page de couverture en police rouge et en caractère gras.

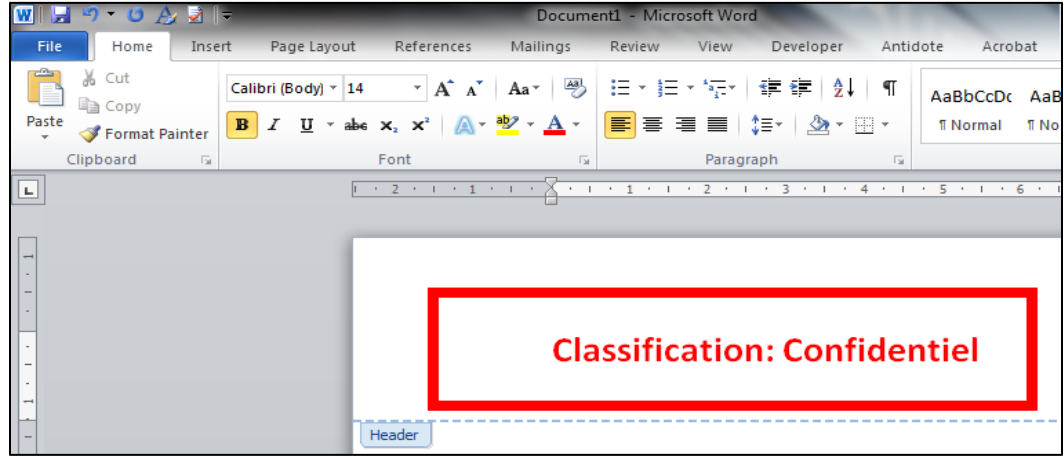

**Dans Gmail**

Insérer la note de **Classification: Pour usage interne, Confidentiel ou Restreint** dans la première ligne du texte du courriel et / ou dans l'objet, le bloc de signature.

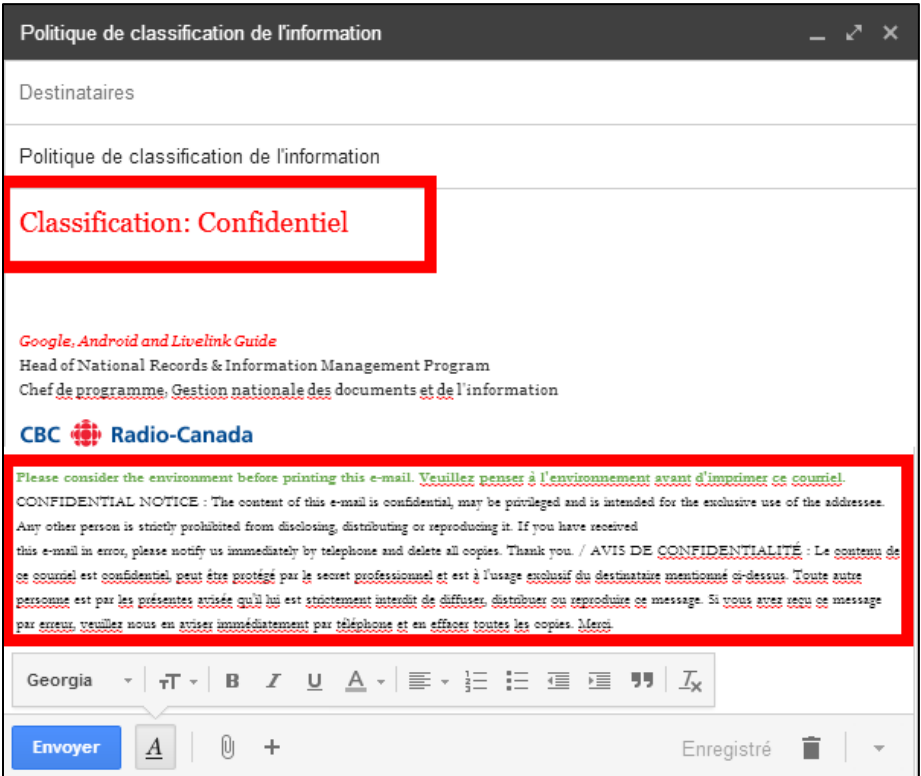